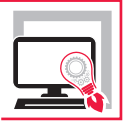

GAETANO DI DIO PERNA

# UNIONI ASTE IN LEGNO

**VERIFICA UNIONI TRADIZIONALI O DI CARPENTERIA LIGNEA E UNIONI MECCANICHE MEDIANTE L'IMPIEGO DI ELEMENTI METALLICI A GAMBO CILINDRICO**

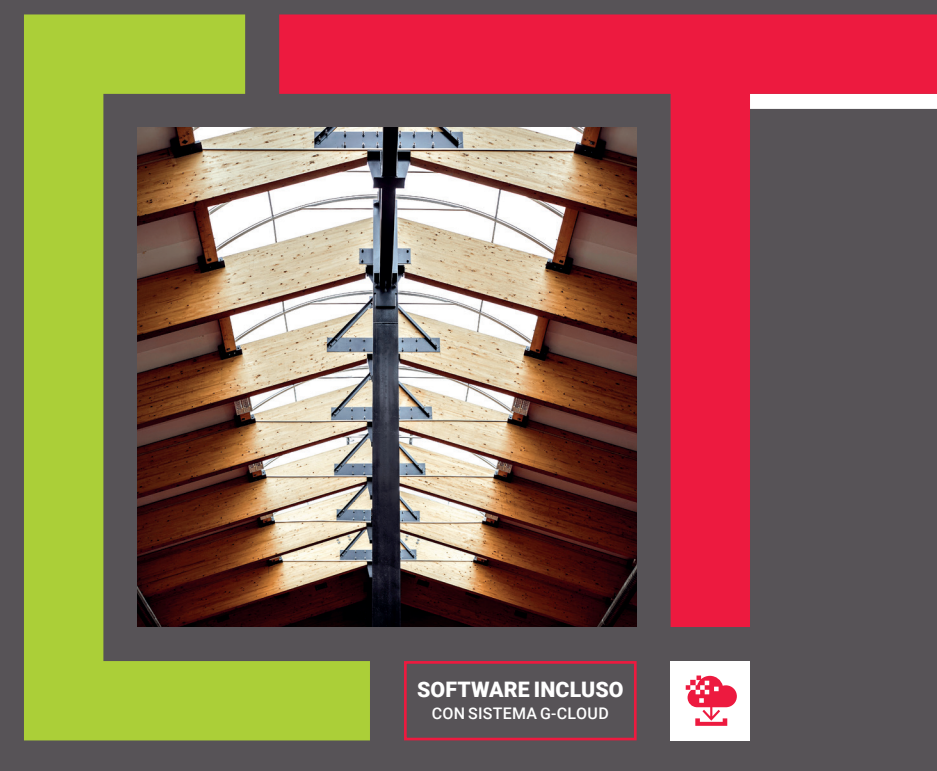

SECONDA EDIZIONE

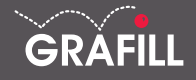

# Gaetano Di Dio Perna UNIONI ASTE IN LEGNO

Ed. II (06-2020)

ISBN 13 978-88-277-0133-1 EAN 9 788827 701331

Collana Software (130)

© GRAFILL S.r.l. Via Principe di Palagonia, 87/91 – 90145 Palermo Telefono 091/6823069 – Fax 091/6823313 – Internet http://www.grafill.it – E-Mail grafill@grafill.it

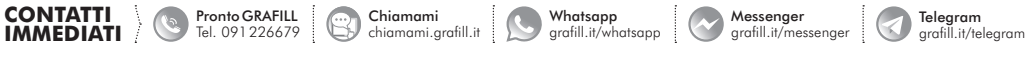

Finito di stampare nel mese di giugno 2020 presso Tipografia Luxograph S.r.l. Piazza Bartolomeo Da Messina, 2 – 90142 Palermo

Edizione destinata in via prioritaria ad essere ceduta nell'ambito di rapporti associativi.

Tutti i diritti di traduzione, di memorizzazione elettronica e di riproduzione sono riservati. Nessuna parte di questa pubblicazione può essere riprodotta in alcuna forma, compresi i microfilm e le copie fotostatiche, né memorizzata tramite alcun mezzo, senza il permesso scritto dell'Editore. Ogni riproduzione non autorizzata sarà perseguita a norma di legge. Nomi e marchi citati sono generalmente depositati o registrati dalle rispettive case produttrici.

# **SOMMARIO**

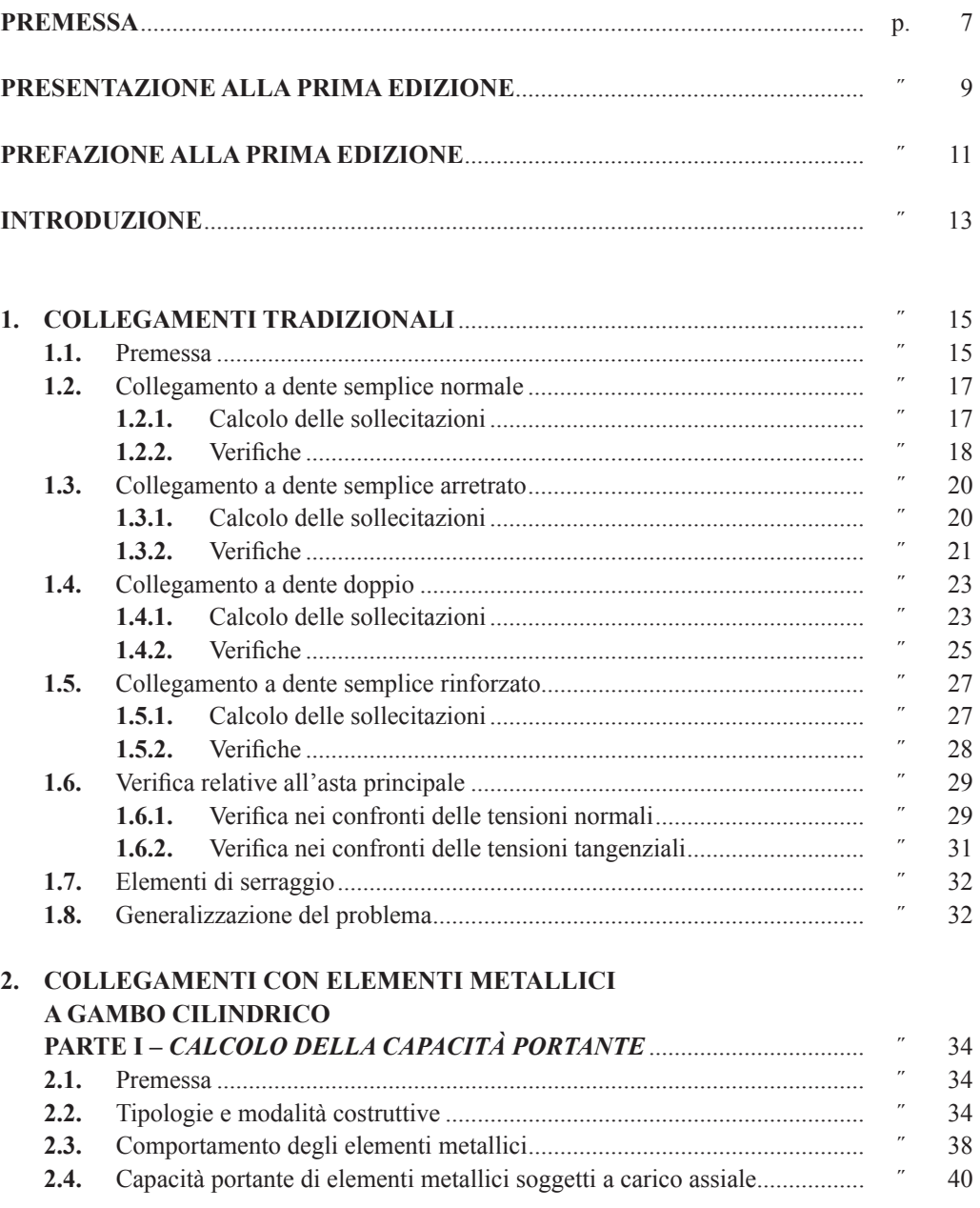

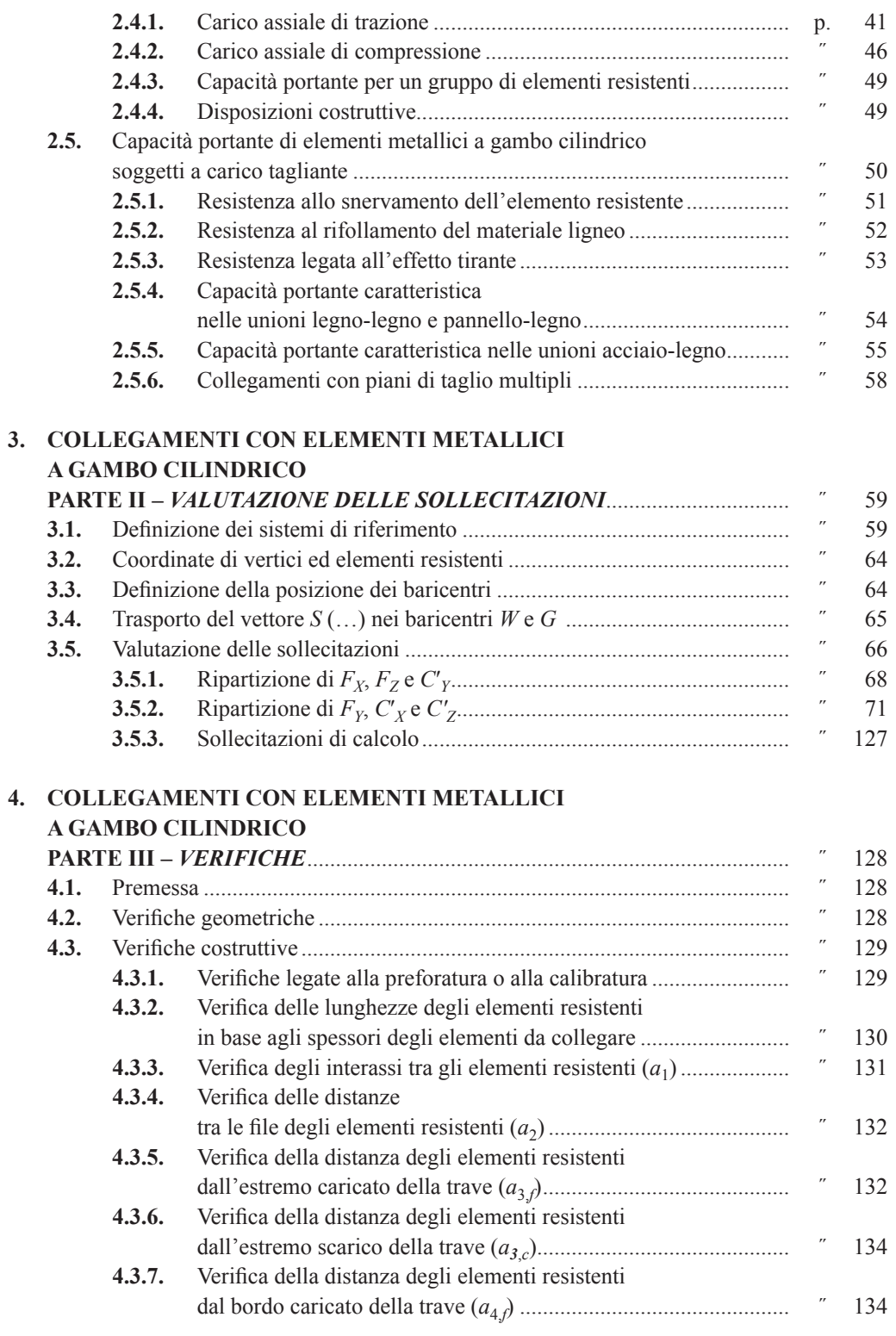

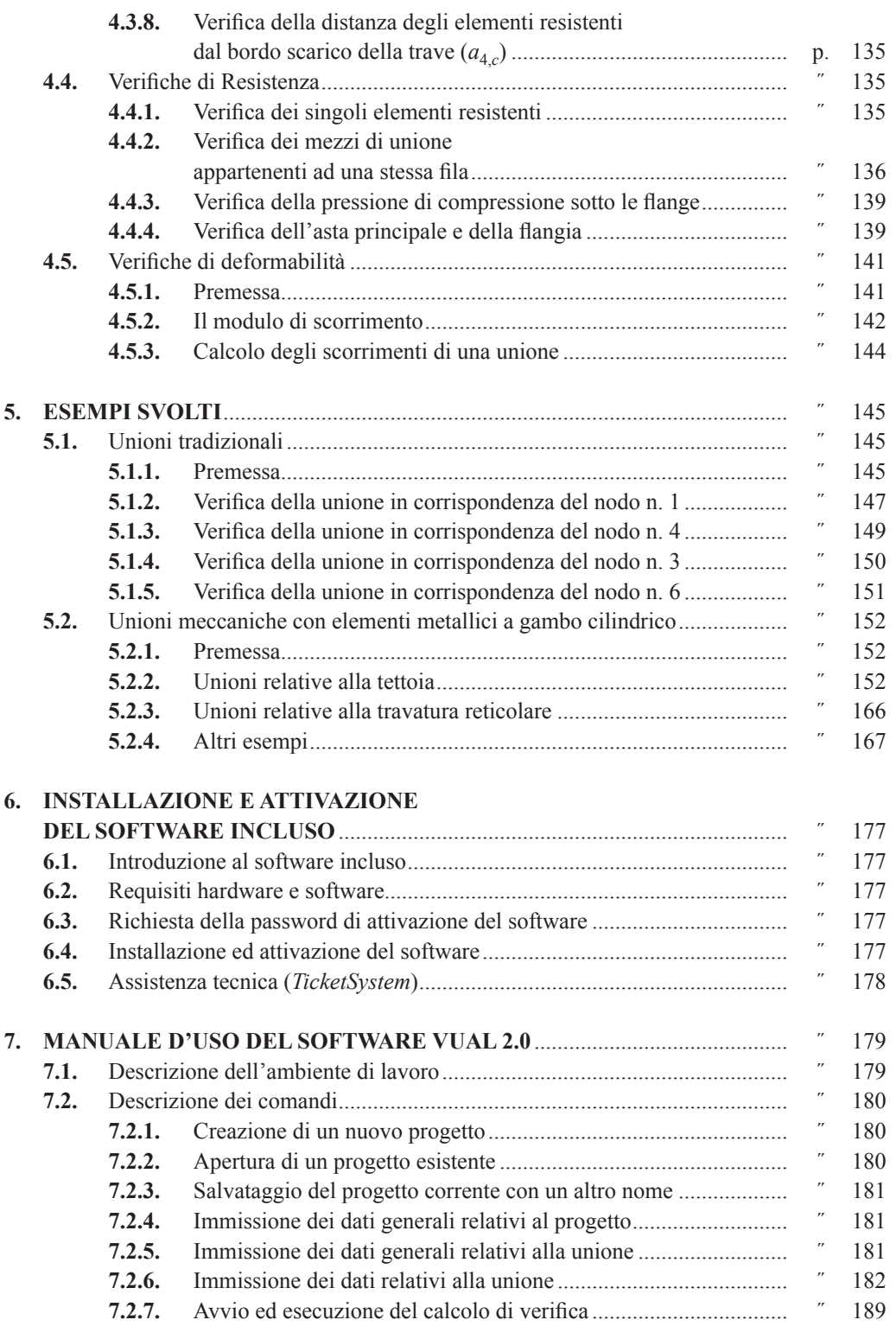

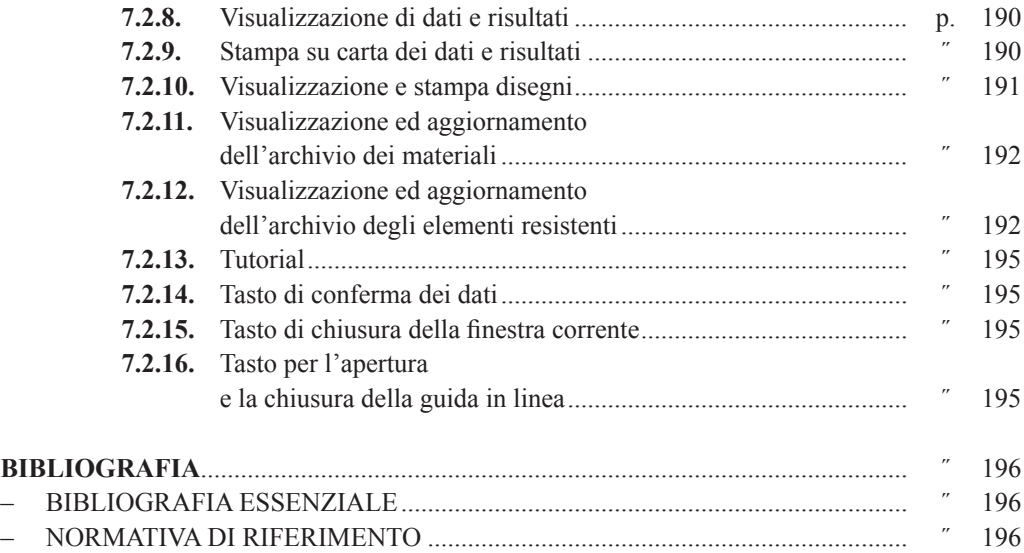

# <span id="page-6-0"></span>**PREMESSA**

Nel marzo del 2014 veniva pubblicata, da parte della casa editrice Grafill s.r.l., la prima edizione del volume *Unioni Aste in Legno*.

L'emanazione da parte del Ministero delle Infrastrutture e dei Trasporti del D.M. 17 gennaio 2018, contenente l'Aggiornamento delle «*Norme tecniche per le costruzioni*», e della successiva Circolare n. 7 del 21 gennaio 2019, contenente le Istruzioni per l'applicazione del predetto Aggiornamento, ha indotto il sottoscritto a rivedere la succitata prima edizione al fine di apportare le necessarie modifiche ed integrazioni, ancorché in numero non rilevanti, conseguenti al mutato quadro normativo.

L'organizzazione generale del volume è rimasta praticamente invariata.

Si è, invece, provveduto ad apportare le modifiche conseguenti ad una diversa formulazione teorica delle verifiche strutturali nei confronti delle sollecitazioni taglianti delle aste in legno e del calcolo della capacità portante ad estrazione ed a taglio di alcuni elementi resistenti.

In particolare nelle verifiche nei confronti delle sollecitazioni taglianti si è tenuto conto del fattore  $k_{cr}$  introdotto con la Circolare n. 7/2019 al fine di prendere in considerazioni le fessurazioni che possono instaurarsi nel legno in tempi successivi alla posa in opera delle strutture.

Sono state riviste le relazioni che forniscono la capacità portante ad estrazione e quella alla penetrazione delle viti ed il fattore riduttivo per il calcolo del momento plastico relativo alla resistenza allo snervamento.

Sono state riviste, altresì, alcune verifiche costruttive riguardanti il rispetto degli interassi e delle distanze per le viti soggette a carico assiale ed il rispetto degli interassi tra chiodi e tra bulloni soggetti a carico tangente.

Infine per il calcolo del modulo di scorrimento istantaneo ci si è avvalsi delle nuove relazioni proposte dalla DT 206/2018.

Con l'occasione è stato rivisto anche l'allegato software realizzando una interfaccia più flessibile e più intuitiva; si è altresì unificato l'archivio degli elementi resistenti.

Enna, giugno 2020

L'autore *Ing. Gaetano Di Dio Perna*

# <span id="page-7-0"></span>**INTRODUZIONE**

Uno degli aspetti più delicati da considerare nell'utilizzo del legno è rappresentato dallo studio dei sistemi di collegamento tra i vari elementi costituenti l'organismo strutturale.

La progettazione e la pratica realizzazione delle unioni delle aste concorrenti nei vari nodi di una struttura costituiscono senza dubbio problematiche alle quali bisogna prestare la massima attenzione in quanto da loro dipende la sicurezza dell'intero organismo strutturale.

Per questo motivo le *Connessioni* tra i vari elementi resistenti costituiscono oggetto di specifiche normative tecniche che riportano in modo dettagliato indicazioni sui criteri di progetto e di verifica delle diverse tipologie di unioni.

In Italia il documento di riferimento sono le «*Istruzioni per la Progettazione, l'Esecuzione ed il Collaudo delle Strutture di Legno*» redatte dal Consiglio Nazionale delle Ricerche la cui ultima revisione risale al 23 ottobre 2018.

Le unioni delle aste in legno possono raggrupparsi in due distinte tipologie:

- *a) Unioni Tradizionali* o di *Carpenteria Lignea*, realizzate per lavorazione delle superfici di contatto *(carpentry joint)*, in cui le sollecitazioni vengono trasmesse direttamente tramite sforzi di compressione;
- *b) Unioni Meccaniche*, nelle quali la trasmissione degli sforzi avviene prevalentemente attraverso appositi elementi metallici ed, eventualmente, con la presenza di adesivi *(mechanical joint)*.

Le *unioni meccaniche*, in funzione della tipologia del mezzo di unione adottato, possono ulteriormente suddividersi in:

- *unioni con elementi metallici a gambo cilindrico*: *viti, bulloni, chiodi, spinotti o elementi simili, con superfici lisce o zigrinate*;
- *unioni con elementi metallici di superficie*: *caviglie, anelli, piastre dentate*;
- *unioni con elementi metallici incollati*: *barre incollate, piastre incollate.*

In base alla disposizione degli elementi da collegare le unioni possono suddividersi anche in:

- *unioni piane*, dove gli assi degli elementi da collegare e delle sollecitazioni giacciono sullo stesso piano;
- *unioni spaziali*, dove gli assi degli elementi da collegare e delle sollecitazioni sono comunque disposti nello spazio.

Con riferimento al comportamento più o meno dissipativo, le unioni si distinguono in:

- *unioni flessibili*: sono le unioni che non impediscono la rotazione relativa delle sezioni di estremità delle aste collegate, per cui il vincolo presente nel nodo può essere assimilato ad una cerniera;
- *unioni semi-rigide*: sono le unioni con deformabilità significativa, tale da dovere essere presa in considerazione nelle analisi strutturali, e da valutarsi secondo le pertinenti normative di calcolo; il vincolo nel nodo può essere assimilato ad un incastro cedevole

# <span id="page-8-0"></span>**COLLEGAMENTI TRADIZIONALI**

#### **1.1. Premessa**

Appartengono a questa tipologia le connessioni utilizzate per il collegamento di membrature lignee caratterizzate dalla presenza di superfici intagliate e lavorate al fine di consentire la trasmissione degli sforzi tra gli elementi connessi.

Questi collegamenti sono impiegati prevalentemente per l'unione di aste formanti travature reticolari piane o spaziali.

Il comportamento meccanico dei nodi di carpenteria tradizionali è affidato solamente al contatto ed all'attrito tra le superfici accostate appartenenti ai diversi elementi collegati.

Al fine di consentire una maggiore stabilità al nodo e, soprattutto, per conferire ad esso la capacità di sopportare inversioni di carico dovute, ad esempio, all'azione sismica si rende necessario collocare elementi metallici di chiusura (p. es. bulloni di serraggio, flange metalliche laterali, bande metalliche regolabili, ecc.) il cui contributo alla resistenza del nodo, in genere, viene trascurato.

Nella valutazione della resistenza di questa tipologia di collegamenti si fa l'ipotesi che gli stessi sono in grado di trasmettere solamente sforzi di compressione per contatto, e quindi in grado di esplicare soltanto la funzione di vincolo monolatero.

A volte si evita di eseguire l'intaglio o, quanto meno, se ne limitano le dimensioni, assicurando la trasmissione degli sforzi mediante la realizzazione artificiosa di un dente applicando dei ringrossi alle estremità delle aste e garantendo la resistenza lungo la superficie di scorrimento mediante elementi metallici a gambo cilindrico come chiodi o viti.

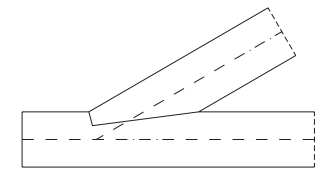

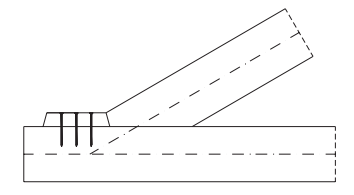

c) Collegamento a Dente Semplice Rinforzato

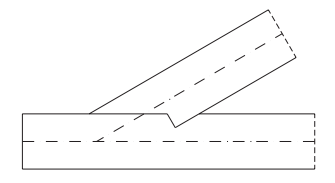

a) Collegamento a Dente Semplice Normale b) Collegamento a Dente Semplice Arretrato

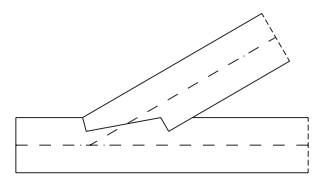

d) Collegamento a Dente Doppio

**Figura 1.1.**

Le principali tipologie di collegamenti tradizionali che possono realizzarsi sono:

- *a)* collegamento a dente semplice normale;
- *b)* collegamento a dente semplice arretrato;
- *c)* collegamento a dente semplice rinforzato;
- *d)* collegamento a dente doppio.

Nel caso di travature reticolari piane, i nodi che solitamente si realizzano con questa tipologia di collegamenti sono:

- *a)* nodo puntone-catena;
- *b)* nodo puntone-monaco;
- *c)* nodo puntone-saetta;
- *d)* nodo monaco-saetta.

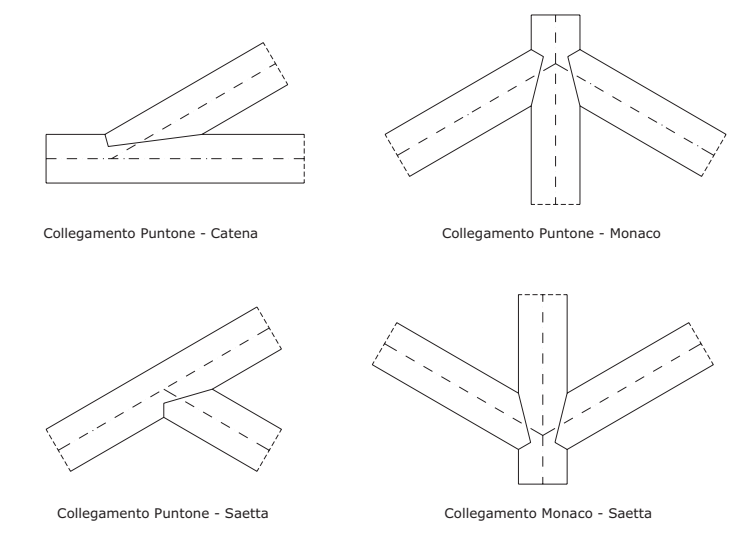

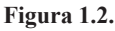

Ciascuna delle succitate tipologie di collegamenti può ulteriormente suddividersi in:

- *unione singola*, se l'intaglio viene eseguito da una sola parte dell'asta principale come nel caso della unione puntone-catena e puntone-saetta;
- *unione simmetrica*, se l'intaglio viene eseguito da entrambe le parti dell'asta principale, come nel caso della unione puntone-monaco e monaco-saetta.

Atteso che, come accennato prima, il comportamento meccanico dei nodi di carpenteria tradizionali è affidato solamente al contatto ed all'attrito tra le superfici accostate, il tipo di vincolo cui può essere ricondotto il nodo è la cerniera propria per cui le uniche sollecitazioni che possono aversi agli estremi di ogni asta sono:

- sollecitazione di sforzo normale;
- sollecitazione di sforzo tagliante.

Nell'asta dove viene realizzato l'intaglio (che nel seguito chiameremo *Asta Principale*) lo sforzo normale può essere di trazione o di compressione, mentre nell'asta dove viene realizza-

# <span id="page-10-0"></span>**COLLEGAMENTI CON ELEMENTI METALLICI A GAMBO CILINDRICO**

## **Parte I –** *Calcolo della capacità portante*

#### **2.1. Premessa**

L'unione di aste in legno mediante l'impiego di elementi metallici a gambo cilindrico si caratterizza per il fatto che la trasmissione degli sforzi da un'asta all'altra avviene proprio per il tramite di questi elementi che, pertanto, sono soggetti a sollecitazioni non indifferenti.

In alcune unioni gli elementi metallici collegano direttamente le aste in legno, in altre il collegamento avviene mediante l'interposizione di ulteriori elementi con lo scopo di consentire la trasmissione delle azioni da un'asta all'altra. Questi ulteriori elementi vengono denominati:

- *piastre*,
- *flange*,
- *cuffie*,
- *scarpe*, ecc.,

in base alla forma ed al materiale con cui vengono realizzati che, generalmente, è acciaio o lamiera zincata.

#### **2.2. Tipologie e modalità costruttive**

Gli elementi metallici a gambo cilindrico possono riunirsi nelle seguenti tipologie:

#### *a)* **Chiodi**:

- chiodi a gambo liscio a sezione tonda;
- chiodi a gambo liscio a sezione quadrata;
- chiodi a gambo corrugato a filettatura elicoidale;
- chiodi a gambo corrugato a scanalatura tronco-conica.

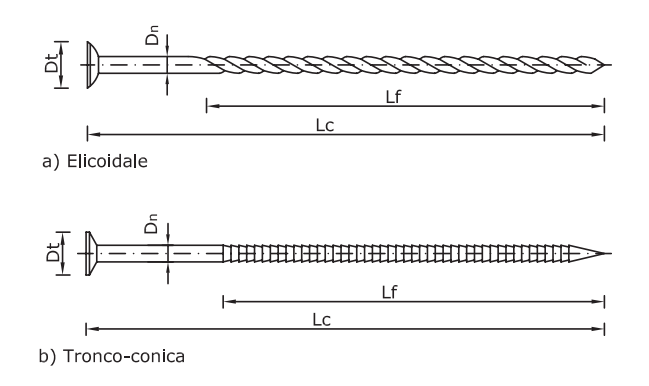

**Figura 2.1.**

## *b)* **Viti**:

- viti normali a testa svasata;
- viti normali a testa esagonale;
- viti autofilettanti;
- viti speciali.

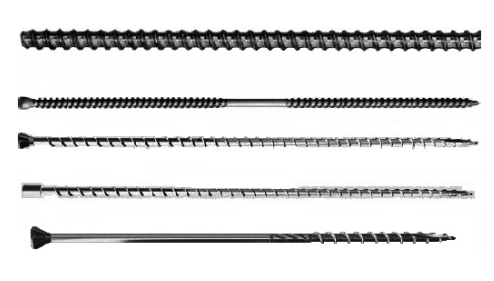

**Figura 2.2.**

#### *c)* **Bulloni**:

- bullone classe 3.6 con:  $fuk = 300 \text{ N/mm}^2$ ;
- bullone classe  $4.6$  e  $4.8$  con<sup>1</sup>: fuk =  $400$  N/mm<sup>2</sup>;
- bulloni classe 5.6 e 5.8 con:  $fuk = 500 \text{ N/mm}^2$ ;
- bulloni classe 6.8 con:  $fuk = 600 \text{ N/mm}^2$ ;
- bulloni classe  $8.8 \text{ con}$ : fuk =  $800 \text{ N/mm}^2$ :
- bulloni classe 10.9 con:  $fuk = 1000 \text{ N/mm}^2$ .

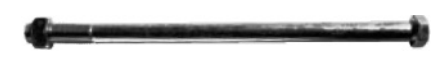

**Figura 2.3.**

## *d)* **Spinotti o perni**:

- spinotti normali;
- spinotti autoperforanti.

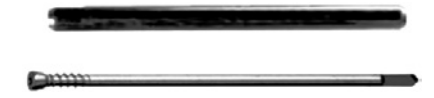

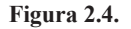

## *e)* **Cambrette e graffe**:

- a gambo cilindrico;
- a gambo quasi cilindrico;
- a gambo rettangolare.

<sup>1</sup> Specificatamente consigliati per realizzare unioni dissipative da utilizzare nelle strutture di legno in zona sismica.

# <span id="page-12-0"></span>**COLLEGAMENTI CON ELEMENTI METALLICI A GAMBO CILINDRICO**

## **Parte II –** *Valutazione delle sollecitazioni*

## **3.1. Definizione dei sistemi di riferimento**

Consideriamo un tronco della trave in legno costituente l'elemento principale della unione; per restare nella più ampia generalità lo supponiamo a forma di trapezio rettangolo e tale che il lato obliquo risulti il lato più vicino al nodo caricato *N*, cioè al nodo che è stato considerato per il calcolo delle sollecitazioni nelle aste della struttura cui appartiene l'unione da verificare.

Riferiamo il predetto tronco ad un Sistema di Riferimento Locale (*o*, *x*, *y*, *z*) (*SRL*) in cui l'origine – *o* – si fa coincidere con il nodo *N*, l'asse *x* si assume parallelo all'asse della trave, l'asse *z*, insieme all'asse *x*, giace sul piano medio del tronco, mentre l'asse *y*, perpendicolare al piano *x-z*, è diretto dall'origine verso l'osservatore.

Se facciamo l'ipotesi che il Piano *x-z* del *SRL*, che come detto giace sul piano medio del tronco di trave, coincida con il piano *X-Z* del Sistema di Riferimento Generale (*O*, *X*, *Y*, *Z*) (*SRG*), al quale è stata riferita tutta la struttura per il calcolo delle sollecitazioni nelle varie aste, si ha che l'asse – *y* – del *SRL* risulta parallelo all'asse *Y* del *SRG* per cui risulta ininfluente conoscere il valore della coordinata  $Y_N$  del nodo  $N$ , che, pertanto, sarà individuato solamente per mezzo delle coordinate  $(X_N, Z_N)$ .

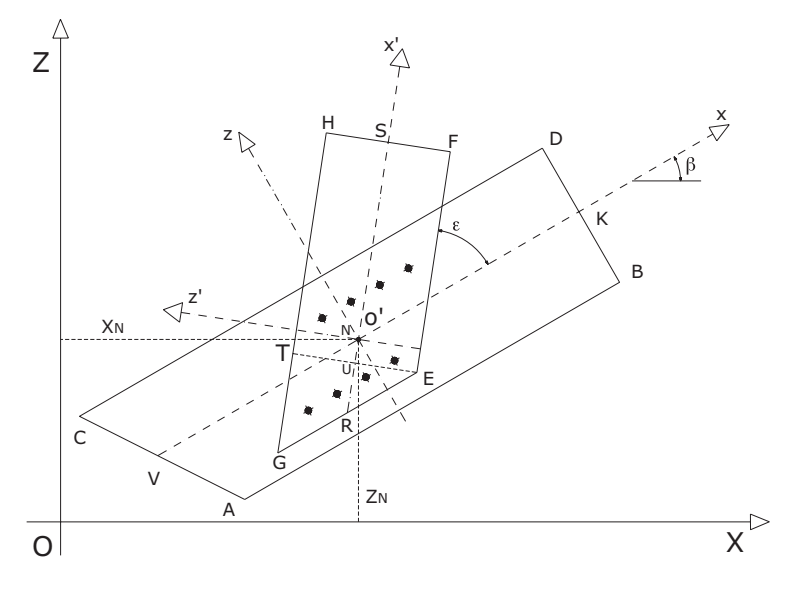

**Figura 3.1.**

In queste ipotesi, per individuare univocamente il tronco di trave occorre assegnare:

- lo spessore;
- la lunghezza del bordo inferiore (*AB*);
- la lunghezza del bordo superiore (*CD*);
- la distanza del bordo inferiore dall'asse *x* (*BK*);
- la distanza del bordo superiore dall'asse *x* (*DK*);
- la distanza del bordo sinistro dal nodo, misurata sull'asse (*VN*);
- l'angolo β che l'asse *x* del *SRL* forma con l'asse *X* del *SRG*.

Per quanto concerne le flange, si ipotizza che le stesse siano disposte su piani paralleli al piano medio del tronco di trave e, nel caso di una sola flangia esterna, si suppone che la stessa sia disposta sulla faccia diretta verso l'osservatore.

Le flange, anch'esse supposte a forma di trapezio rettangolo, vengono riferite ad un sistema di riferimento locale (*o'*, *x'*, *y'*, *z'*) avente l'origine  $o' \equiv o$ , l'asse  $y' \equiv y$  ed il piano *x'*-*z'* parallelo al piano *x-z*. Anche per le flange occorre assegnare:

- lo spessore:
- la lunghezza del bordo inferiore (*EF*);
- la lunghezza del bordo superiore (*GH*);
- la distanza del bordo inferiore dall'asse *x*′ (*FS*);
- la distanza del bordo superiore dall'asse *x*′ (*HS*);
- la distanza del bordo sinistro dal nodo, misurata sull'asse *x*′ (*RN*);
- l'angolo ε che l'asse *x*′ della flangia forma con l'asse *x* della trave.

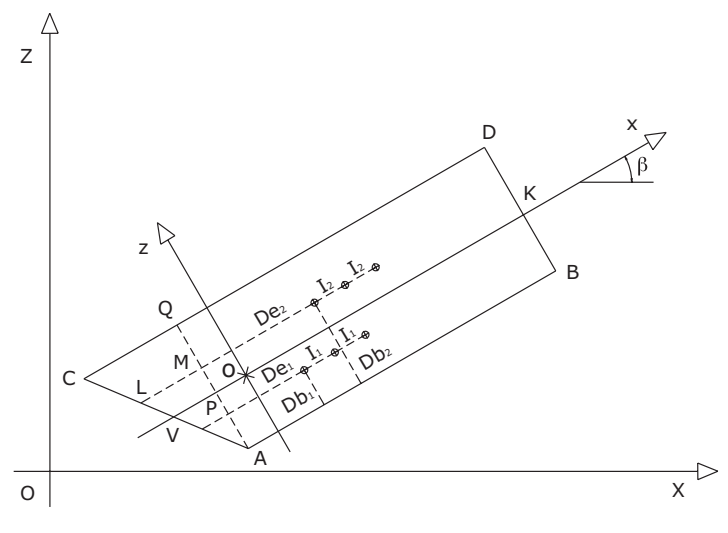

**Figura 3.2.**

Per quanto concerne gli elementi resistenti, al fine di restare nella più ampia generalità, facciamo l'ipotesi che tutti gli elementi appartenenti ad una stessa fila, disposta parallelamente alla direzione della fibratura, abbiano le stesse caratteristiche geometriche e meccaniche, per cui per ogni fila di elementi resistenti bisogna assegnare:

– la distanza della fila dal bordo inferiore della trave (*Dbi*);

# <span id="page-14-0"></span>**COLLEGAMENTI CON ELEMENTI METALLICI A GAMBO CILINDRICO**

# **Parte III –** *Verifiche*

#### **4.1. Premessa**

Dopo avere definito la capacità portante dei vari elementi resistenti per le diverse condizioni di carico ed aver valutato le sollecitazioni in base ai criteri visti in precedenza, si procede alla verifica della unione.

Le principali verifiche che in genere bisogna effettuare sono le seguenti:

- verifiche geometriche;
- verifiche costruttive;
- verifiche di resistenza;
- verifiche di deformabilità.

#### **4.2. Verifiche geometriche**

Hanno lo scopo di verificare se le caratteristiche geometriche adottate per gli elementi resistenti sono compatibili con i corrispondenti valori commerciali.

Atteso che in commercio esiste una vastissima tipologia di elementi resistenti, in pratica non si hanno limitazioni di sorta nel prevedere il tipo di elemento metallico più idoneo per l'unione da realizzare.

La tabella seguente riporta, orientativamente, le principali caratteristiche delle diverse tipologie di elementi resistenti.

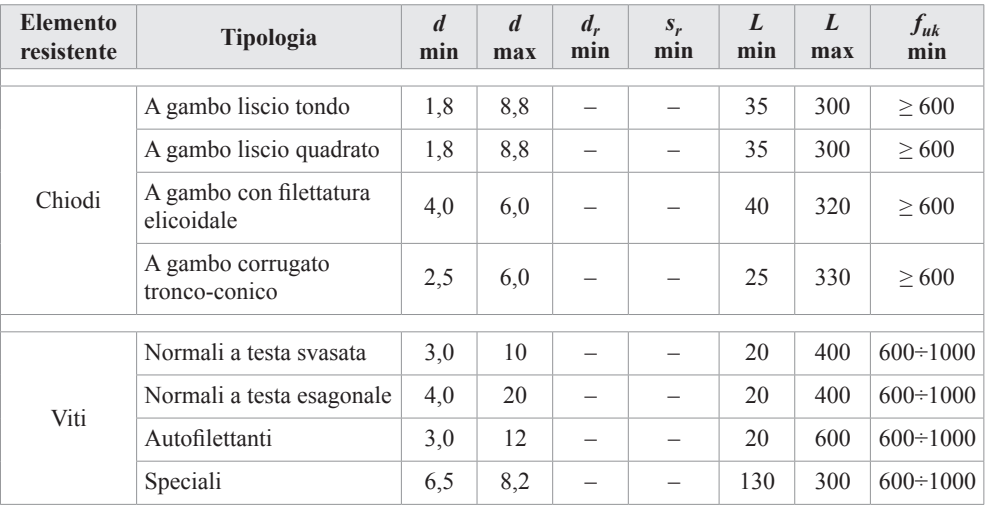

[segue]

<span id="page-15-0"></span>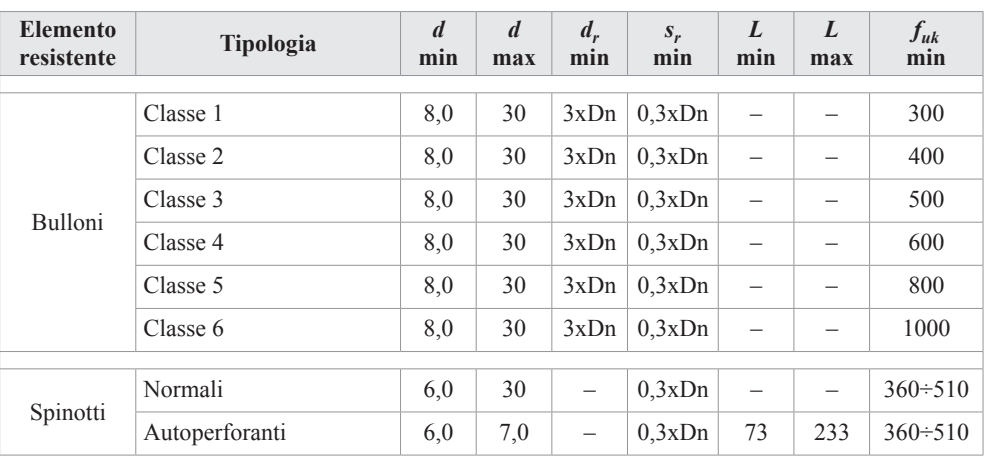

# **4.3. Verifiche costruttive**

Hanno lo scopo di verificare se le scelte effettuare perla realizzazione dell'unione sono compatibili con le dimensioni degli elementi da collegare e con la disposizione degli elementi resistenti.

In particolare le predette verifiche comprendono:

- verifiche legate alla preforatura o alla calibratura;
- verifica delle lunghezze degli elementi resistenti in base agli spessori degli elementi da collegare;
- verifica degli interassi tra gli elementi resistenti;
- verifica delle distanze tra le file degli elementi resistenti;
- verifica della distanza degli elementi resistenti dall'estremo caricato;
- verifica della distanza degli elementi resistenti dall'estremo scarico;
- verifica della distanza degli elementi resistenti dal bordo caricato;
- verifica della distanza degli elementi resistenti dal bordo scarico.

# **4.3.1.** *Verifiche legate alla preforatura o alla calibratura*

In alcune circostanze può essere obbligatorio eseguire la preforatura dei fori di alloggiamento degli elementi resistenti, ovvero eseguire fori aventi lo stesso diametro degli elementi resistenti (calibratura).

La necessità di eseguire la preforatura dipende:

- *a)* dalla tipologia di elemento resistente: chiodo o vite;
- *b)* dal diametro dell'elemento resistente;
- *c)* dallo spessore degli elementi in legno da collegare;
- *d)* dalla densità, tipologia ed essenza degli elementi in legno da collegare.

La calibratura dipende:

- *a)* dalla tipologia dell'elemento resistente: spinotto o bullone;
- *b)* dalla più o meno deformabilità prevista o possibile per la unione.

La tabella seguente riporta i casi in cui è necessario eseguire la preforatura o la calibratura.

# <span id="page-16-0"></span>**ESEMPI SVOLTI**

## **5.1. Unioni tradizionali**

#### **5.1.1.** *Premessa*

Gli esempi che verranno descritti nel seguito si riferiscono alle unioni relative ai nodi di una travatura reticolare piana da utilizzare come struttura portante della copertura di un edificio.

Preliminarmente verranno valutati i carichi unitari agenti sulle aste e, mediante l'impiego di uno specifico programma di calcolo, verranno determinate le relative sollecitazioni necessarie per effettuare le verifiche delle unioni.

Il materiale costituente le aste è legno lamellare di conifera omogeneo, avente il seguente profilo resistente:

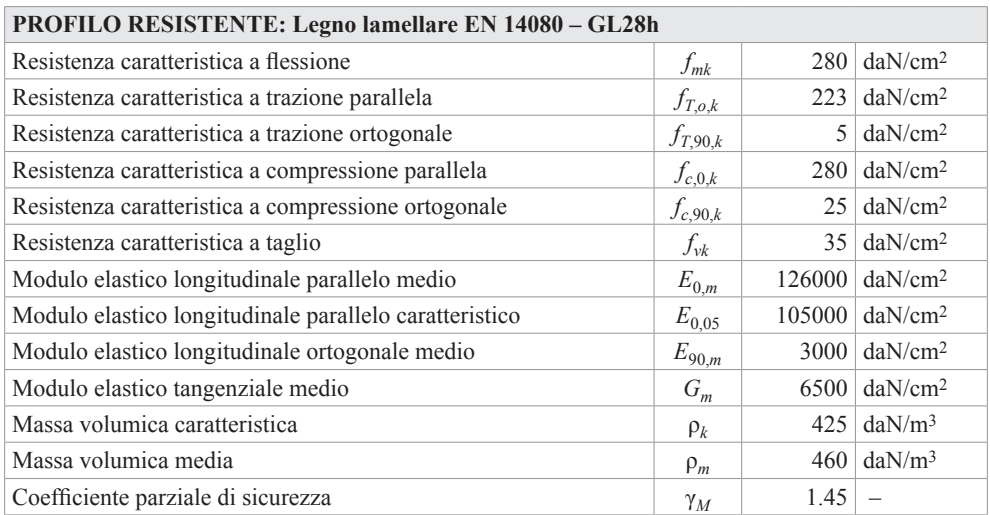

Le caratteristiche geometriche della travatura sono:

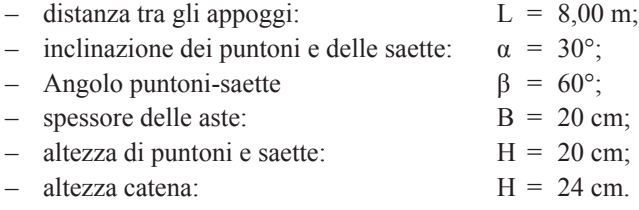

Lo schema della travatura è quello indicato di seguito.

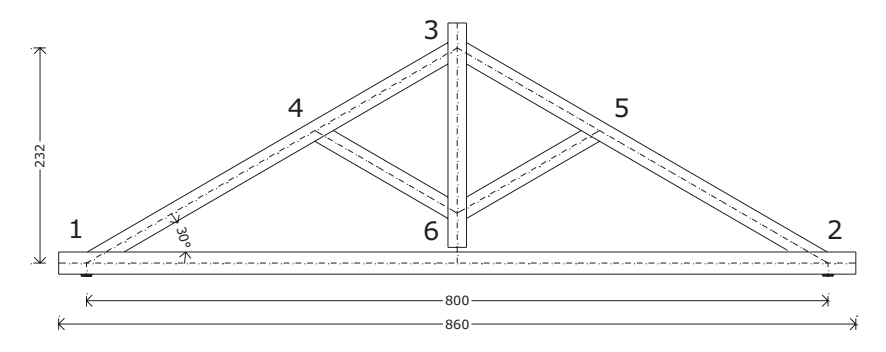

Si suppone che la travatura reticolare sia destinata a sorreggere un solaio avente struttura portante in legno, di ampiezza pari a 4,00 m, i cui carichi unitari sono:

- 
- peso proprio degli elementi strutturali:  $g_1 = 50$  daN/m<sup>2</sup>;<br>peso proprio degli elementi non strutturali:  $g_2 = 100$  daN/m<sup>2</sup>; peso proprio degli elementi non strutturali:
- carico di esercizio per copertura praticabile:  $q_{k1} = 50$  daN/m<sup>2</sup>;
- carico variabile dovuto alla neve:  $q_k = 100 \text{ daN/m}^2$ .

I carichi distribuiti trasmessi dal solaio sulle aste 1-4, 4-3, 2-5 e 5-3 risultano:

- peso proprio degli elementi strutturali:  $G_1 = 200$  daN/m;
- peso proprio degli elementi non strutturali:  $G_2$  = 400 daN/m;
- carico di esercizio per copertura praticabile:  $Q_{k1} = 200$  daN/m;
- $\epsilon$  carico variabile dovuto alla neve:  $Q_{k2} = 400 \text{ daN/m}$ .

Del peso proprio delle aste ne tiene conto il programma automaticamente.

Per il calcolo delle sollecitazioni si fanno le seguenti ipotesi:

- Longitudine: 14,284°;
- Latitudine: 37,561°;
- Altitudine: 700 m s.l.m.;
- Vita Nominale: 50 anni;
- Classe d'Uso: 2 Costruzione con normali affollamenti;
- Coefficiente d'Uso: 1,00;
- Tipo di Costruzione: 2 Costruzione con livelli di prestazioni ordinari;
- Classe di Servizio: 1 Elementi in ambiente chiuso e riscaldato.

Si ipotizza, inoltre, che il vincolo esistente nei nodi sia tipo cerniera.

Per le verifiche delle unioni si prendono in considerazione le sollecitazioni relative alla condizione di carico più gravosa che è la combinazione n. 2 relativa allo S.L.U. con carico neve assunto come carico variabile prevalente.

Risultando l'altitudine del sito minore di 1000 m s.l.m., il carico variabile dovuto alla Neve si considera di breve durata per cui il coefficiente *Kmod* assume il valore 0,90.

Le sollecitazioni agenti nelle diverse aste sono riepilogate nella tabella seguente, dove si è indicato con:

# <span id="page-18-0"></span>**INSTALLAZIONE E ATTIVAZIONE DEL SOFTWARE INCLUSO**

# **6.1. Introduzione al software incluso**

**VUAL 2.0** è il software per la verifica delle unioni di aste in legno in conformità a quanto prescritto dalle NTC 2018 (di cui al D.M. 17 gennaio 2018).

Grazie all'interfaccia semplice ed intuitiva, sia in input che in output, **VUAL 2.0** consente di effettuare con efficacia ed affidabilità la verifica di:

- unioni tradizionali o di carpenteria lignea;
- unioni meccaniche mediante l'impiego di elementi metallici a gambo cilindrico.

Il software **VUAL 2.0** è corredato della normativa tecnica di riferimento di facile ed immediata consultazione.

# **6.2. Requisiti hardware e software**

- Processore da 2.00 GHz;
- MS Windows Vista/7/8/10 (*è necessario disporre dei privilegi di amministratore*);
- MS .Net Framework 4+;
- 250 MB liberi sull'HDD;
- 2 GB di RAM;
- Software per la gestione di documenti Office e PDF;
- Accesso ad internet e browser web.

# **6.3. Richiesta della password di attivazione del software**

1) Collegarsi al seguente indirizzo internet:

# **https://www.grafill.it/pass/0133\_1.php**

- 2) Inserire i codici "**A**" e "**B**" (vedi ultima pagina del volume) e cliccare **[Continua]**;
- 3) **Utenti già registrati su www.grafill.it**: inserire i dati di accesso e cliccare **[Accedi]**, accettare la licenza d'uso e cliccare **[Continua]**;
- 4) **Utenti non ancora registrati su www.grafill.it**: cliccare **[Iscriviti]**, compilare il form di registrazione e cliccare **[Iscriviti]**, accettare la licenza d'uso e cliccare **[Continua]**;
- 5) Un **link per il download del software** e la **password di attivazione** saranno inviati all'indirizzo e-mail inserito nel form di registrazione.

# **6.4. Installazione ed attivazione del software**

1) Scaricare il setup del software cliccando sul link ricevuto per e-mail (file \*.exe);

- <span id="page-19-0"></span>2) Installare il software facendo doppio-click sul file **88-277-0134-8.exe**;
- 3) Avviare il software:

Per utenti MS Windows Vista/7/8: **[Start]** › **[Tutti i programmi]** › **[Grafill]** › **[VUAL2.0]** (cartella) › **[VUAL2.0]** (icona di avvio)

Per utenti MS Windows 10: **[Start]** › **[Tutte le app]** › **[Grafill]** › **[VUAL2.0]** (icona di avvio)

- 4) Compilare la maschera *Registrazione Software* e cliccare su **[Registra]**;
- 5) Avviare il software cliccando sull'icona *Avvia software* della finestra *Starter*.

## **6.5. Assistenza tecnica (***TicketSystem***)**

I prodotti **Grafill** sono coperti da assistenza tecnica gratuita per 365 giorni dall'acquisto. L'assistenza è prevista per l'installazione, l'avvio o la reinstallazione del prodotto (*non è prevista assistenza per il recupero dei dati*), se la configurazione hardware rispetta i requisiti richiesti.

L'assistenza *TicketSystem* è disponibile all'indirizzo **https://www.supporto.grafill.it**. Effettuare il login al *TicketSystem* utilizzando i dati del profilo utente di **www.grafill.it** ed aprire un ticket seguendo le istruzioni.

La cronologia dei ticket resterà disponibile sulla schermata principale del *TicketSystem*.

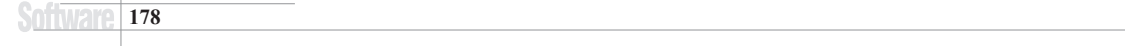

# <span id="page-20-0"></span>**MANUALE D'USO DEL SOFTWARE VUAL 2.0**

# **7.1. Descrizione dell'ambiente di lavoro**

Il programma **VUAL 2.0** risulta assai semplice nell'utilizzo, sintetico nella richiesta dei dati, approfondito nell'analisi delle verifiche e sobrio nella restituzione grafica sia dell'input che dell'output. Dispone di finestre per l'immissione dei dati, per la visualizzazione dei risultati, per il disegno grafico e per l'aiuto in linea.

Il programma **VUAL 2.0** è stato sviluppato in ambiente Microsoft Windows per cui molti comandi sono di facile utilizzo per chi opera abitualmente nel suddetto ambiente di lavoro.

All'avvio del programma comparirà la seguente finestra principale.

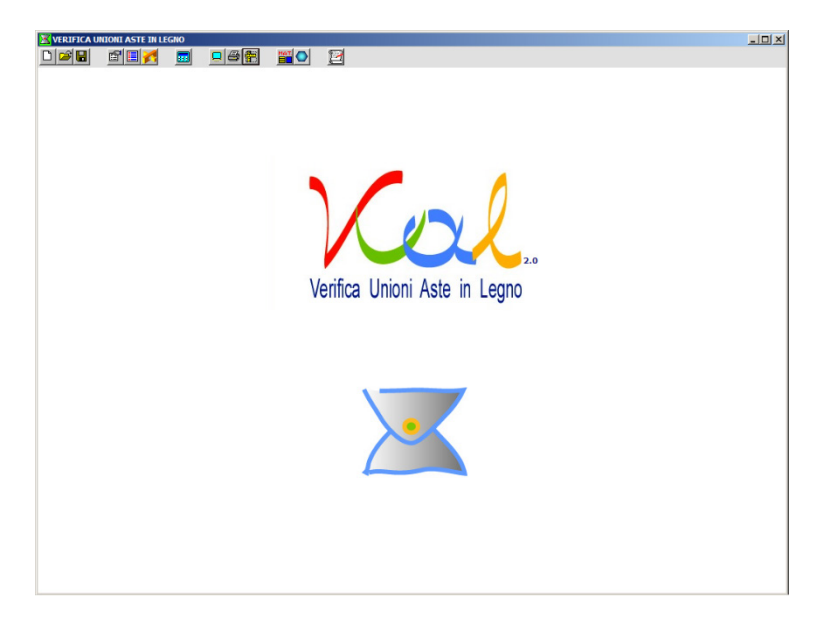

Nella parte alta di questa finestra viene riportato il nome del programma e, a seguire, quello del progetto corrente.

Immediatamente sotto è stata collocata la *Barra del menu* contenente tutti i comandi necessari per il funzionamento del programma.

Quando il mouse viene posizionato per qualche istante sopra ciascun comando, viene visualizzato il testo contenente una sintetica descrizione della funzione associata al comando.

Ogni comando è liberamente accessibile senza una vera e propria sequenzialità di utilizzo dei comandi, salvo il caso in cui viene modificato qualche dato tramite le finestre di input per cui, ai fini della visualizzazione dei risultati e dei disegni, viene richiesto di eseguire nuovamente il calcolo.

# **7.2. Descrizione dei comandi**

<span id="page-21-0"></span>Nel seguito viene riportata una descrizione sintetica delle funzioni dei vari comandi a disposizione di chi utilizza il programma, chiarendo in particolare come sono strutturati ed in che modo è possibile inserire i dati ed ottenere informazioni dal programma.

# **7.2.1.** *Creazione di un nuovo progetto*

Pressando il comando, appare la seguente casella dove bisogna digitare il nome o la sigla da assegnare al nuovo progetto.

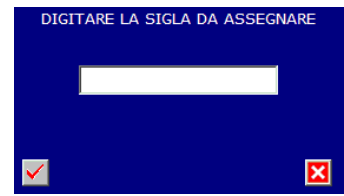

Alla conferma il programma crea una cartella avente il nome della sigla che conterrà tutti i dati ed i risultati delle verifiche; il percorso per la sua lettura è:

# C:\VUAL2.0\ARCHIVI\PROGETTI\Sigla

Contemporaneamente viene creato il file per l'apertura del progetto "Sigla.nlg" che viene salvato nella cartella:

## C:\VUAL2.0\PROGETTI\

Se nella cartella esiste già un progetto con lo stesso nome il programma lo segnalerà.

# **7.2.2.** *Apertura di un progetto esistente*

Pressando il comando appare la finestra di seguito riportata dove sono indicate le cartelle ed i nomi dei progetti esistenti.

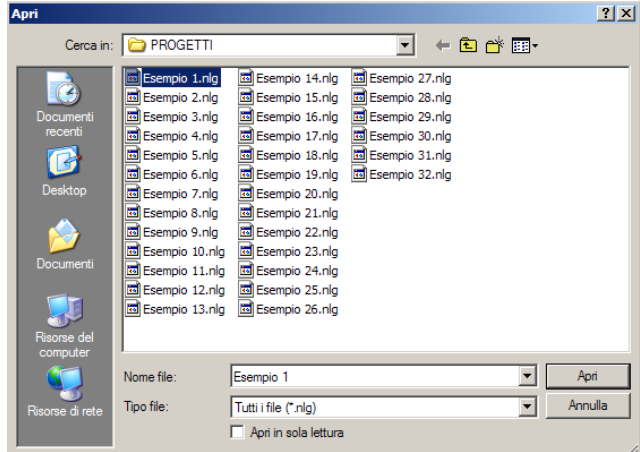

Se nella casella "Cerca in:" non dovesse comparire la predetta cartella, basta cercare nel disco locale "C" all'interno delle Risorse del Computer.

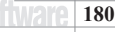

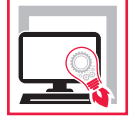

La presente pubblicazione, unitamente al software incluso **VUAL 2.0**, si configura come una guida sistematica per le verifiche delle principali tipologie di unioni di aste in legno, nel rispetto delle Norme Tecniche per le Costruzioni di cui al D.M. 17 gennaio 2018 e della relativa Circolare applicativa n. 7 del 21 gennaio 2019, e della Direttiva del CNR 206-R1/2018.

La prima parte della guida tratta dei collegamenti tradizionali o di carpenteria lignea (collegamento a dente semplice normale; collegamento a dente semplice arretrato; collegamento a dente doppio; collegamento a dente semplice rinforzato).

La seconda parte della guida, suddivisa in tre capitoli, tratta dei collegamenti meccanici con elementi metallici a gambo cilindrico:

- ‒ **Calcolo della capacità portante** (tipologie e modalità costruttive; comportamento degli elementi metallici; capacità portante di elementi metallici soggetti a carico assiale; capacità portante di elementi metallici soggetti a carico tagliante);
- ‒ **Valutazione delle sollecitazioni** (definizione dei sistemi di riferimento; coordinate di vertici ed elementi resistenti; valutazione delle sollecitazioni);
- ‒ **Verifiche** (verifiche geometriche, verifiche costruttive, verifiche di resistenza, verifiche di deformabilità).

La guida è corredata di esempi svolti – appartenenti ad entrambe le tipologie di collegamenti – che si possono utilizzare come guida per l'input di nuove unioni o come prototipi per ricavarne di nuove con l'ausilio del software **VUAL 2.0**.

Il software incluso **VUAL 2.0**, esegue la verifica di unioni di aste in legno, nel rispetto delle Norme Tecniche per le Costruzioni di cui al D.M. 17 gennaio 2018 e della relativa Circolare applicativa n. 7 del 21 gennaio 2019, e della Direttiva del CNR 206-R1/2018. Il software è dotato di interfaccia semplice ed intuitiva, sia in input che in output, ed esegue con efficacia ed affidabilità la verifica di:

- − Unioni tradizionali o di carpenteria lignea;
- − Unioni meccaniche mediante l'impiego di elementi metallici a gambo cilindrico.
- La stampa dell'elaborato è costituito da:
- − Relazione sul codice di calcolo;
- − Dati relativi all'unione;
- − Caratteristiche dei materiali;
- − Verifica della unione;
- − Disegni e caratteristiche costruttive.

Il software **VUAL 2.0** è corredato della normativa tecnica di riferimento.

#### **REQUISITI HARDWARE E SOFTWARE**

Processore da 2.00 GHz; MS Windows Vista/7/8/10 (è necessario disporre dei privilegi di amministratore); MS .Net Framework 4+; 250 MB liberi sull'HDD; 2 GB di RAM; Software per la gestione di documenti Office e PDF; Accesso ad internet e browser web.

**Gaetano Di Dio Perna**. Ingegnere, ex dirigente presso l'Ufficio del Genio Civile di Enna; si è occupato di normativa sismica e delle problematiche ad essa connesse.

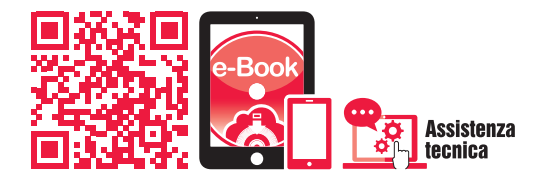

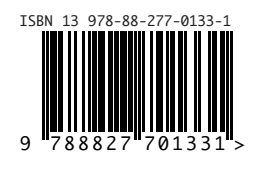

**Euro 35,00**